# Go!Control HOW TO ADJUST THE CHIME SETTINGS

- ▶ Your Go! Control panel has a chime feature to alert you when a door or window has been opened.
- **Each zone on your system can be set to sound a** chime and/or a voice descriptor when the zone has been triggered.
- **In This is initially set up by the installer during** programming, but can be changed by the homeowner from the Chime Setup section of the User Toolbox.

1. To access Chime Setup select **Security**, **Menu**, and then **Toolbox**.

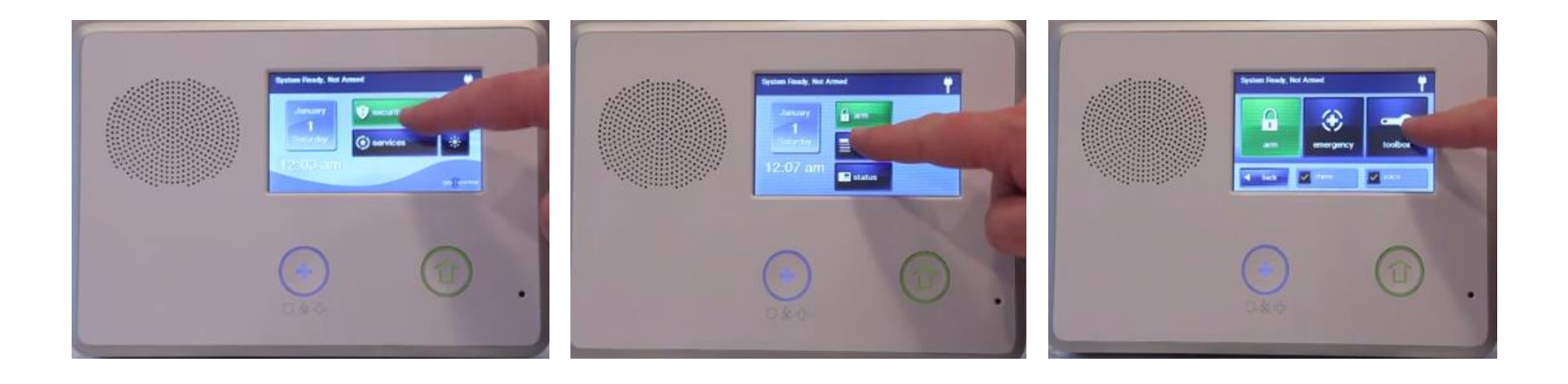

#### 2. The panel will ask you to enter your current Master Code.

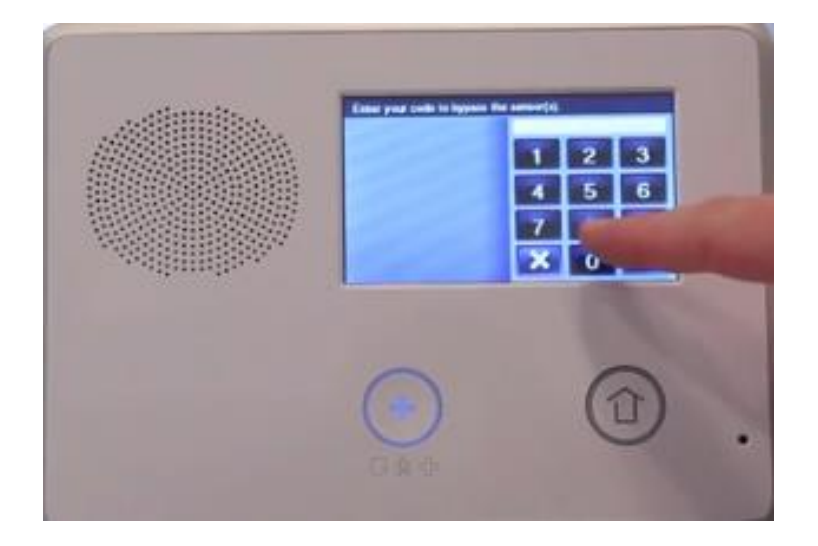

#### 3. Once you're in the *User Toolbox*, select **Chime Setup.**

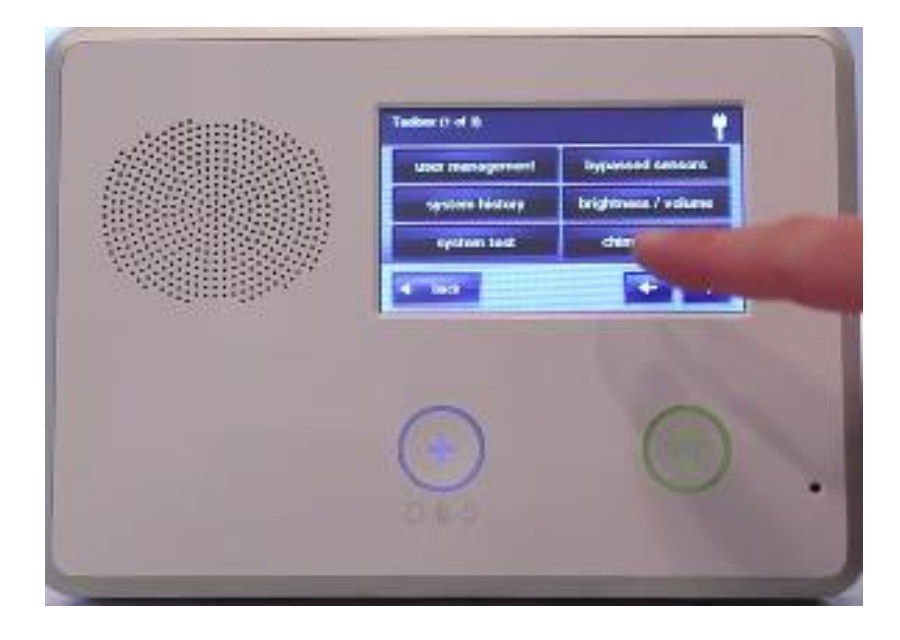

4. From here you will be able to scroll through your zone list and can select a zone and change the chime.

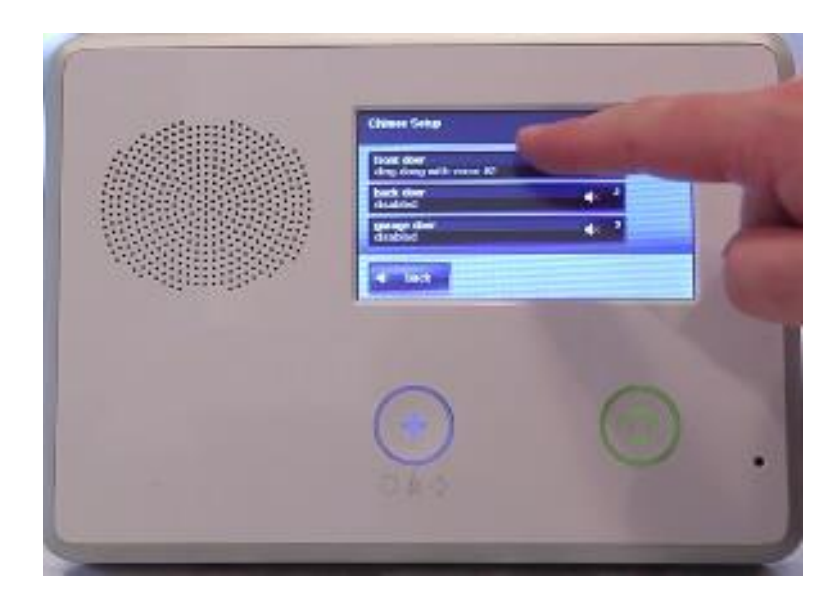

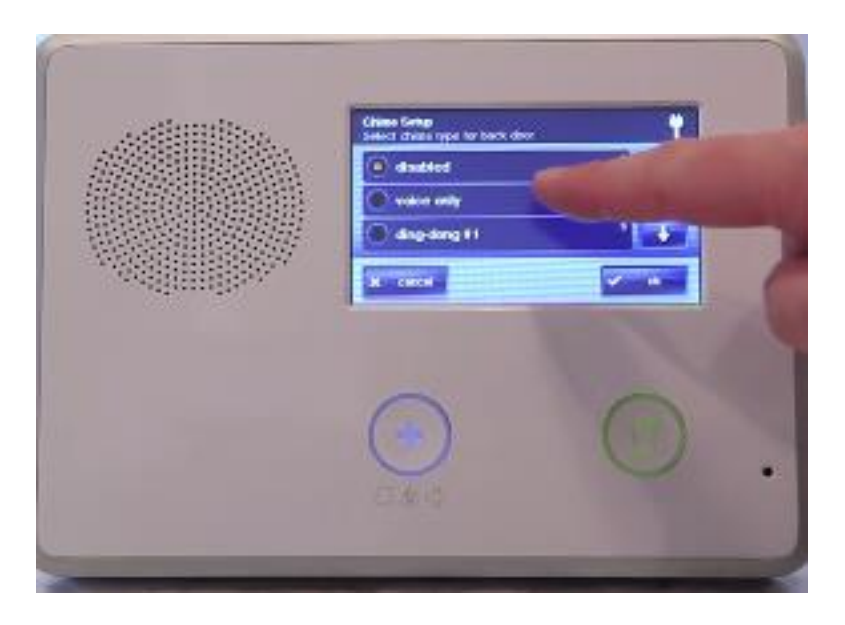

5. After chimes have been created, you will need to enable the chime feature. To do this, press **Security, Menu**, and *check mark* the chime button on the bottom of the touch screen.

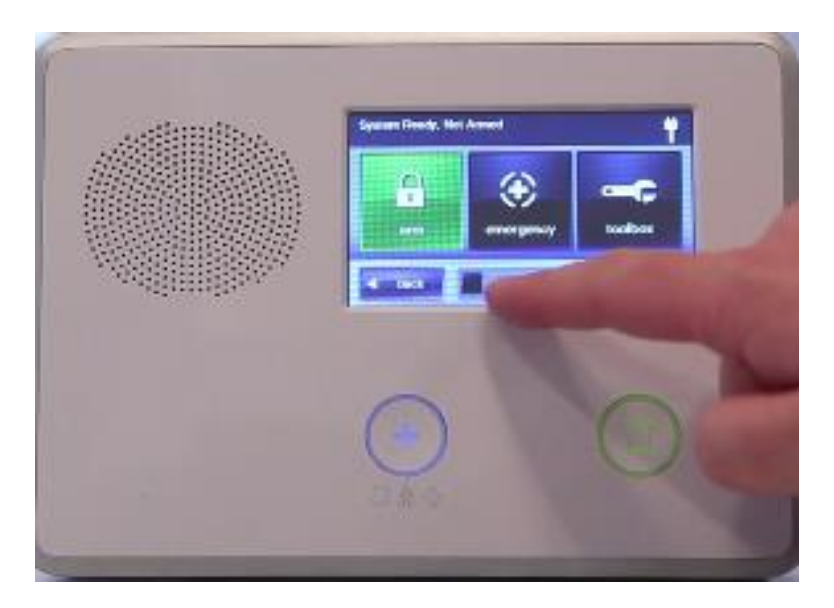